## **W311/321/341 Hardware User's Manual**

**Sixth Edition, March 2009** 

*[www.moxa.com/product](http://www.moxa.com/product)*

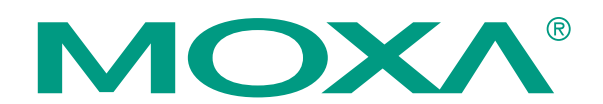

© 2009 Moxa Inc. All rights reserved. Reproduction without permission is prohibited.

## **W311/321/341 Hardware User's Manual**

The hardware described in this manual is furnished under a license agreement and may be used only in accordance with the terms of that agreement.

#### **Copyright Notice**

Copyright © 2009 Moxa Inc. All rights reserved. Reproduction without permission is prohibited.

#### **Trademarks**

MOXA is a registered trademark of Moxa Inc. All other trademarks or registered marks in this manual belong to their respective manufacturers.

#### **Disclaimer**

Information in this document is subject to change without notice and does not represent a commitment on the part of Moxa.

Moxa provides this document "as is," without warranty of any kind, either expressed or implied, including, but not limited to, its particular purpose. Moxa reserves the right to make improvements and/or changes to this manual, or to the products and/or the programs described in this manual, at any time.

Information provided in this manual is intended to be accurate and reliable. However, Moxa assumes no responsibility for its use, or for any infringements on the rights of third parties that may result from its use.

This product might include unintentional technical or typographical errors. Changes are periodically made to the information herein to correct such errors, and these changes are incorporated into new editions of the publication.

#### **Technical Support Contact Information [www.moxa.com/support](http://www.moxa.com/support)**

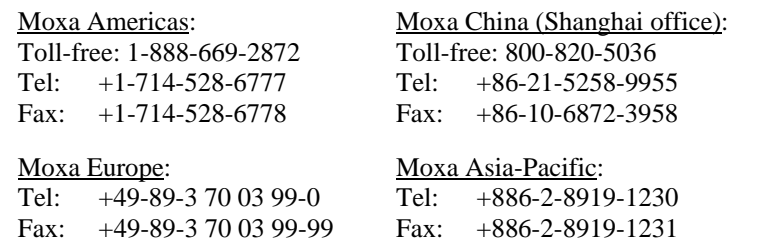

## **Table of Contents**

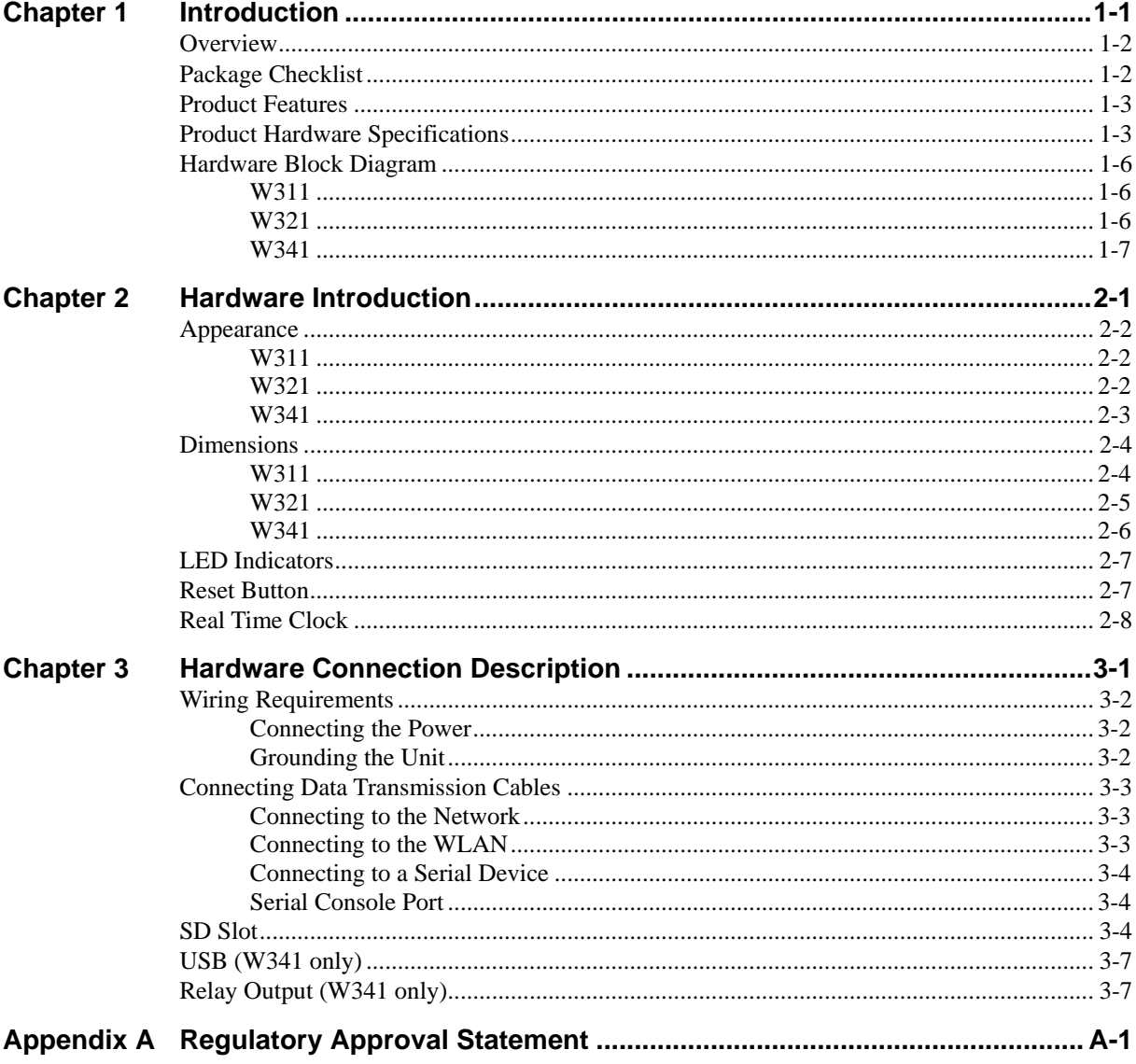

# 1 **Introduction**

<span id="page-3-0"></span>The W300 series is a line of wireless RISC-based embedded computers that features  $802.11a/b/g$ WLAN, RS-232/422/485 serial ports, and an Ethernet port in a small, rugged chassis. In addition, all models feature an SD slot, and the W341 features two USB 2.0 hosts and one relay output channel.

Your W300 series embedded computer is ideal for diverse, machine-to-machine embedded applications. It enables wireless operation for traditionally wired networks and serial devices. The W300 series not only provides transparent data transfers, but also numeric computing, protocol conversion, data processing and even data encryption. You will find it easier to build embedded systems for distributed peer-to-peer communication, turn wired devices into wireless devices, and introduce higher mobility and more intelligence to your system. In this chapter, you will learn about the capabilities of this embedded computer.

This chapter covers the following topics:

- **[Overview](#page-4-1)**
- **[Package Checklist](#page-4-2)**
- **[Product Features](#page-5-1)**
- **[Product Hardware Specifications](#page-5-2)**
- **[Hardware Block Diagram](#page-8-1)** 
	- $\triangleright$  W311
	- $\triangleright$  W321
	- $\triangleright$  W341

### <span id="page-4-1"></span><span id="page-4-0"></span>**Overview**

The W300 Series wireless embedded computer is designed around the Moxa ART ARM9 32-bit RISC processor. Unlike the X86 CPU, which uses a CISC design, the Moxa ART ARM9 uses RISC architecture and modern semiconductor technology to provide a powerful computing engine without generating significant heat. The processor also integrates UART and LAN functions to provide exceptional communication performance, but without the bus bandwidth limitations associated with general ARM-based communication products.

On-board NOR Flash ROM and SDRAM provides ample storage capacity, and for select models, the SD slot gives applications extra room to expand. The built-in WLAN function supports the 802.11a/b/g standard, providing transmission security with WEP, WPA and WPA2. The backup LAN port not only provides an alternative solution for networking but also supports Ethernet clients, allowing any network device to plug in and connect to the WLAN. The built-in RS-232/422/485 serial ports support a wide range of serial devices, making this platform suitable for data acquisition and protocol conversion applications.

The Linux-based operating system comes pre-installed and ready to run, providing an open platform for software development. Software written for desktop PCs can easily be ported to W300 Series embedded computers by using a common complier, so little time is spent modifying existing software code. In addition, the operating system, device drivers, and user-developed software can all be stored in the built-in flash memory.

## <span id="page-4-2"></span>**Package Checklist**

The W300 Series includes the following models:

#### **W311-LX**

A small, RISC-based, ready-to-run, wireless embedded computer with WLAN, one serial port, Ethernet, SD slot, and Linux OS

#### **W321-LX**

A small, RISC-based, ready-to-run, wireless embedded computer with WLAN, two serial ports, Ethernet, SD slot, and Linux OS

#### **W341-LX**

A RISC-based, ready-to-run, wireless embedded computer with WLAN, four serial ports, Ethernet, SD slot, USB port, relay output, and Linux OS

Each model is shipped with the following items:

- W300 Series wireless embedded computer
- Quick Installation Guide
- Documentation & Software CD
- 100 cm RJ45-to-RJ45 Ethernet cross-over cable
- 100 cm console port cable (CBL-4PINDB9F-100)
- Universal Power Adaptor
- Product Warranty Statement

*Optional Accessories* 

• 35 mm DIN-rail mounting kit (DK-35A)

NOTE: *Notify your sales representative if any of the above items are missing or damaged.* 

## <span id="page-5-1"></span><span id="page-5-0"></span>**Product Features**

W300 Series computers have the following features:

- Moxa ART 32-bit ARM9 industrial communication processor
- 32 MB on-board RAM (64 MB for W341)
- 16 MB built-in flash memory
- $\bullet$  802.11a/b/g Wireless LAN
- WEP, WPA and WPA2 encryption
- Infrastructure mode and Ad-Hoc mode
- RS-232/422/485 serial ports with software selectable interface
- y Baudrates between 50 and 921.6 Kbps; supports non-standard baudrates
- $\bullet$  10/100M Ethernet for backup networking
- SD card slot for storage expansion
- Withstands 5G continuous vibration and 50G shock
- LED indicators for status, serial transmission, and wireless signal strength
- Ready-to-run Linux platform
- Installation on DIN-rail or wall
- Fanless design for increased ruggedness

## <span id="page-5-2"></span>**Product Hardware Specifications**

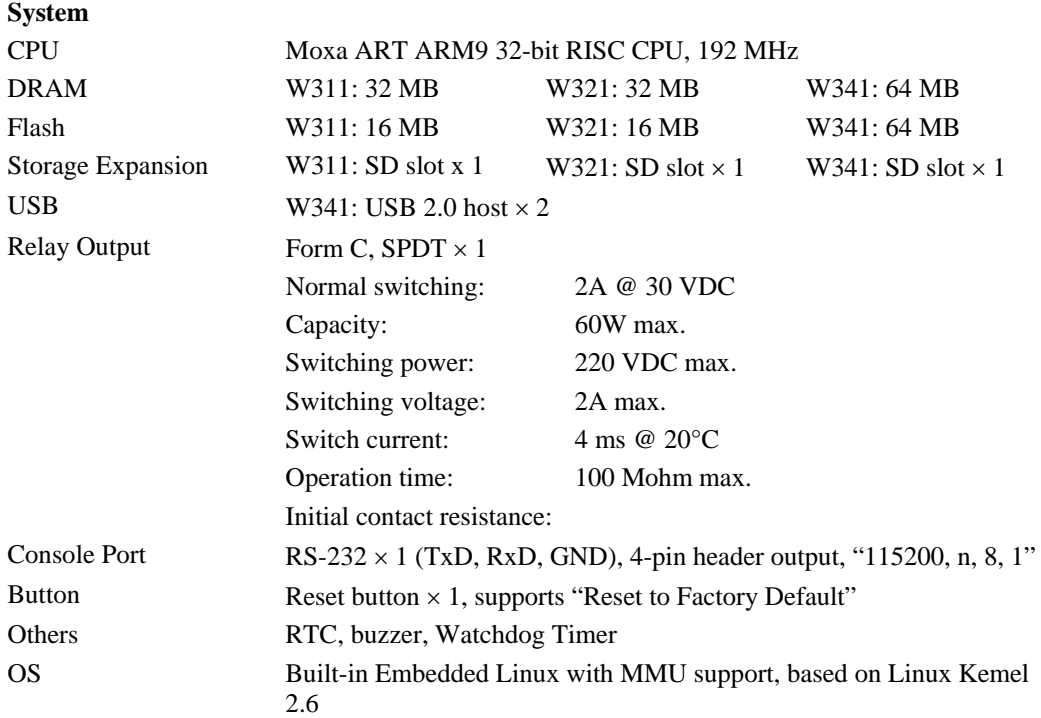

#### **WLAN Communication**

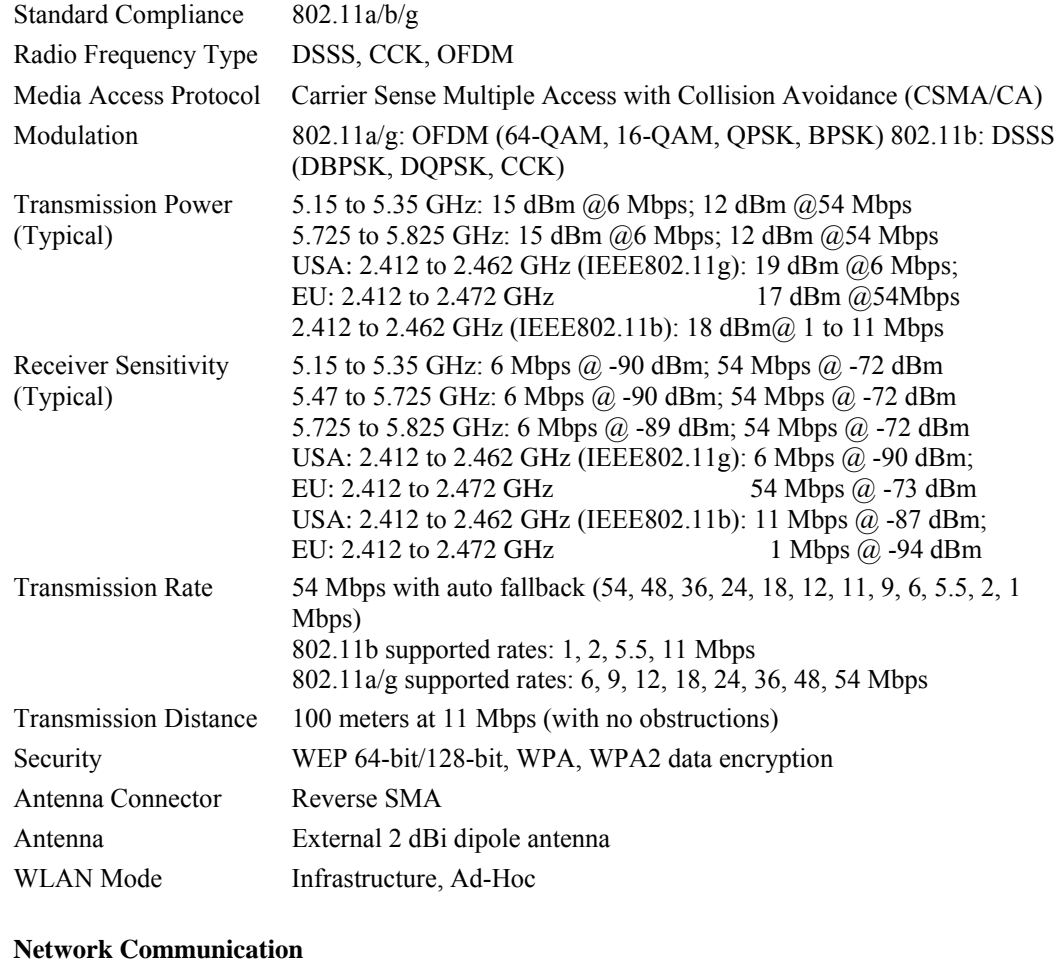

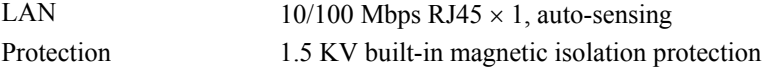

#### **Serial Communication**

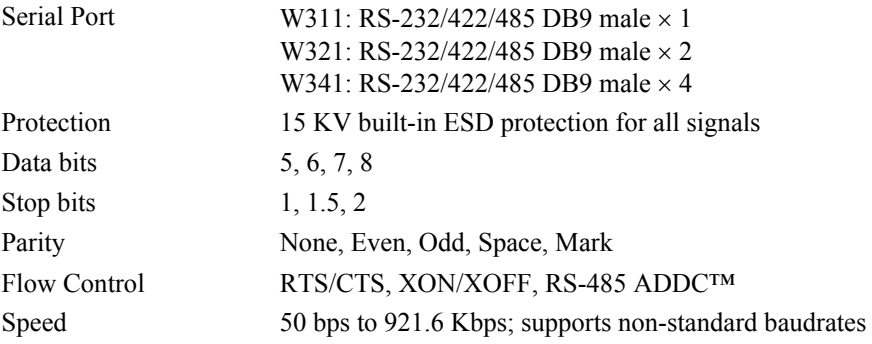

#### **LEDs**

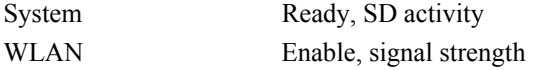

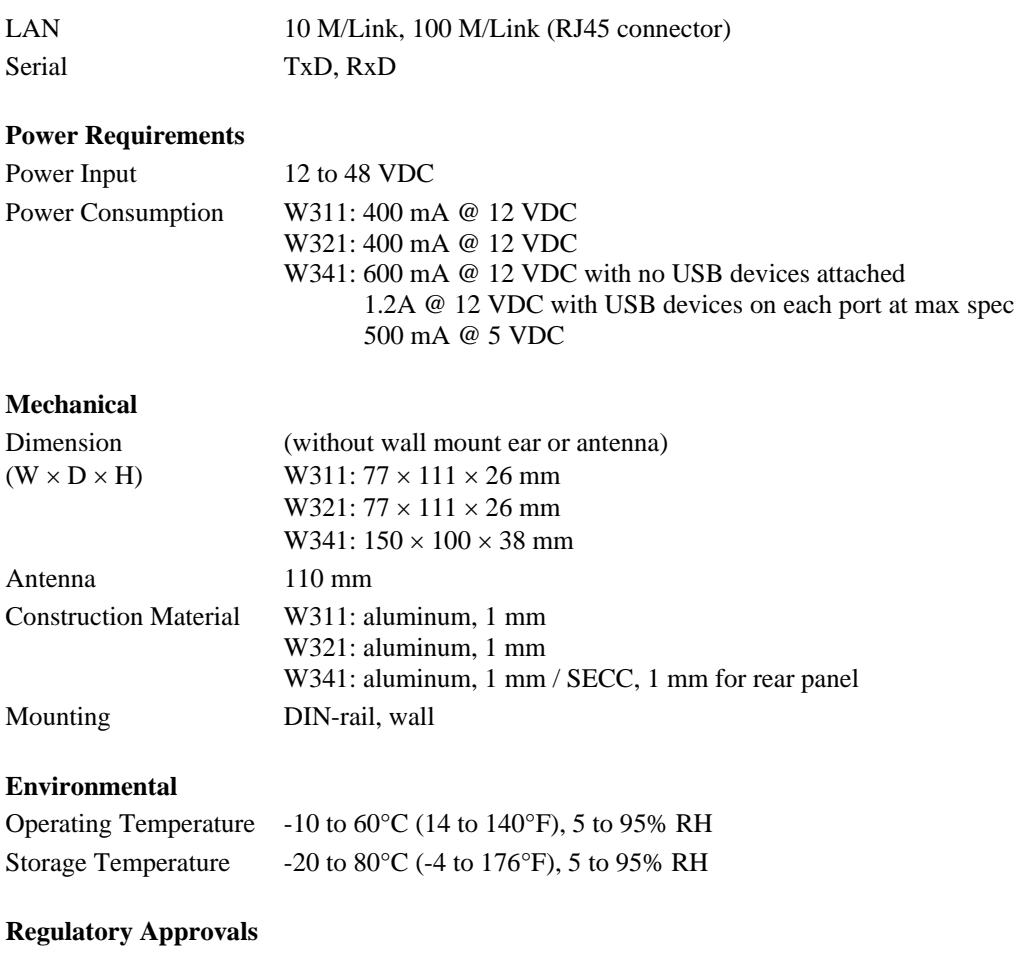

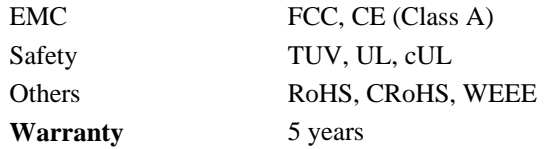

## <span id="page-8-1"></span><span id="page-8-0"></span>**Hardware Block Diagram**

## <span id="page-8-2"></span>W311

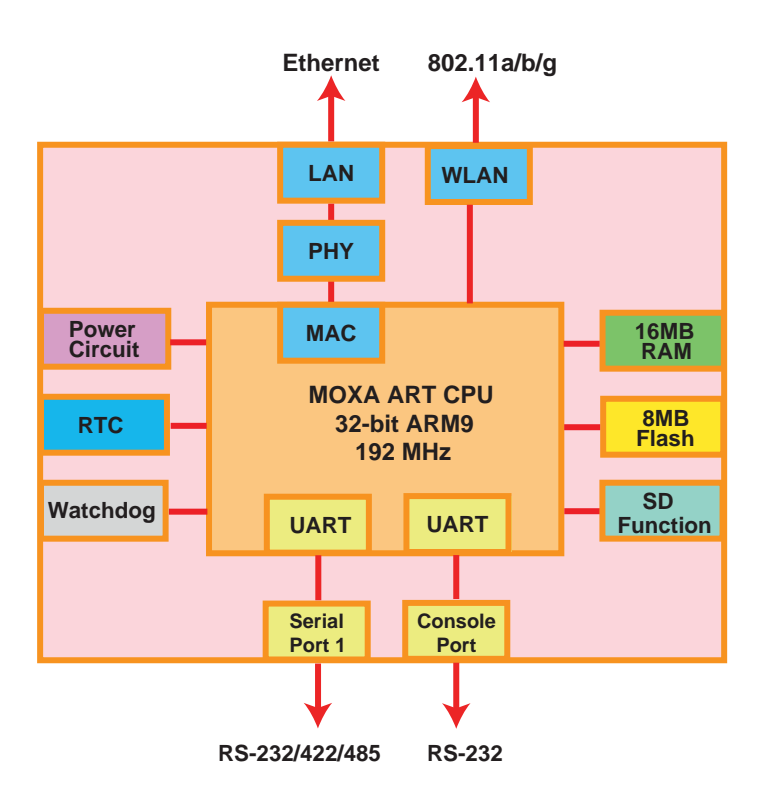

<span id="page-8-3"></span>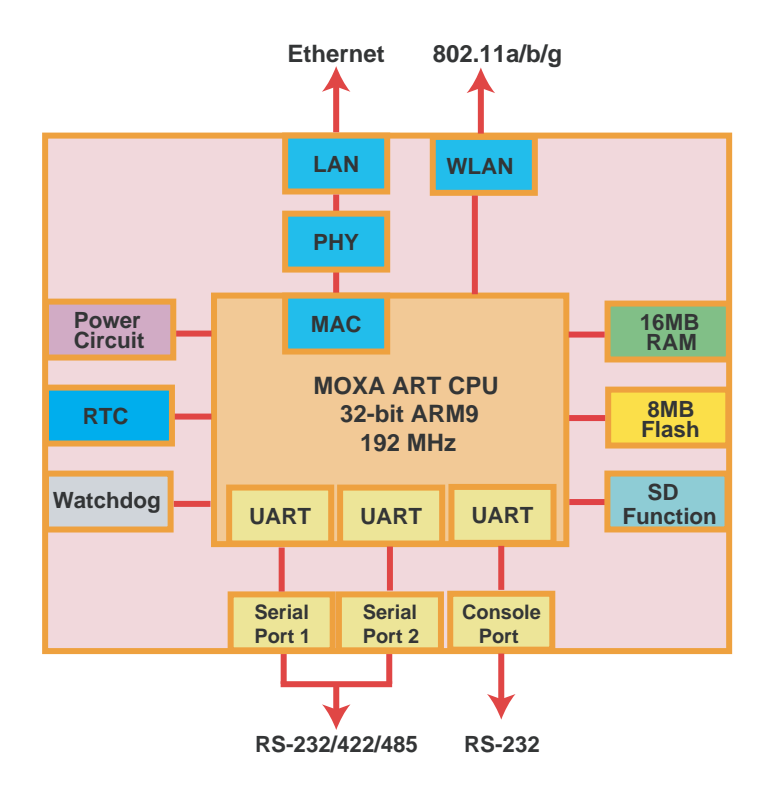

<span id="page-9-1"></span><span id="page-9-0"></span>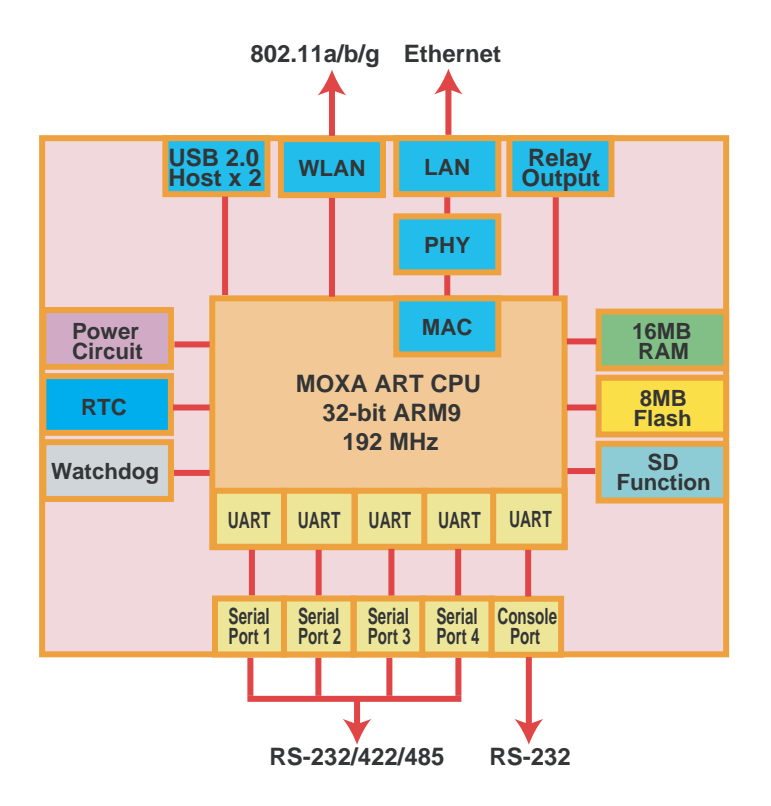

## **Hardware Introduction**

<span id="page-10-0"></span>The W300 series hardware is compact, well-designed, and built rugged for industrial applications. LED indicators help you monitor the performance and identify trouble spots. Multiple ports allow the connection of different devices for wireless operation. With the reliable and stable hardware platform that is provided, you may devote your attention to the development of your application. In this chapter, learn the basics about the embedded computer hardware and its different parts.

This chapter covers the following topics:

#### **[Appearance](#page-11-1)**

- $\triangleright$  W311
- $\triangleright$  W321
- $\triangleright$  W341
- **[Dimensions](#page-13-1)** 
	- $\triangleright$  W311
	- $\triangleright$  W321
	- $\triangleright$  W341
- **[LED Indicators](#page-16-1)**
- **[Reset Button](#page-16-2)**
- **[Real Time Clock](#page-17-1)**

## <span id="page-11-1"></span><span id="page-11-0"></span>**Appearance**

## <span id="page-11-2"></span>W311

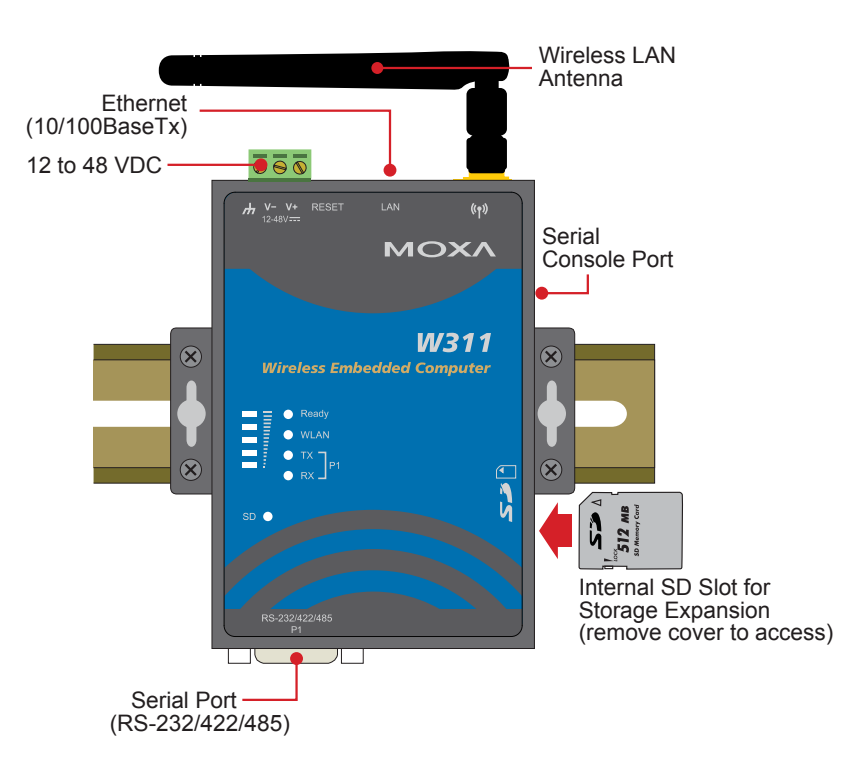

<span id="page-11-3"></span>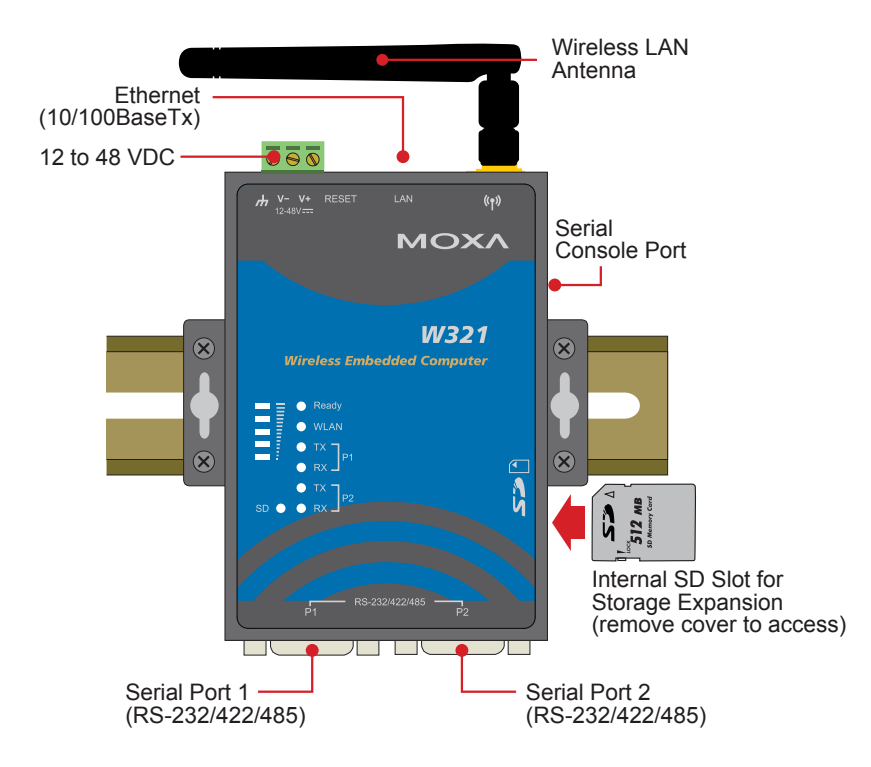

<span id="page-12-1"></span><span id="page-12-0"></span>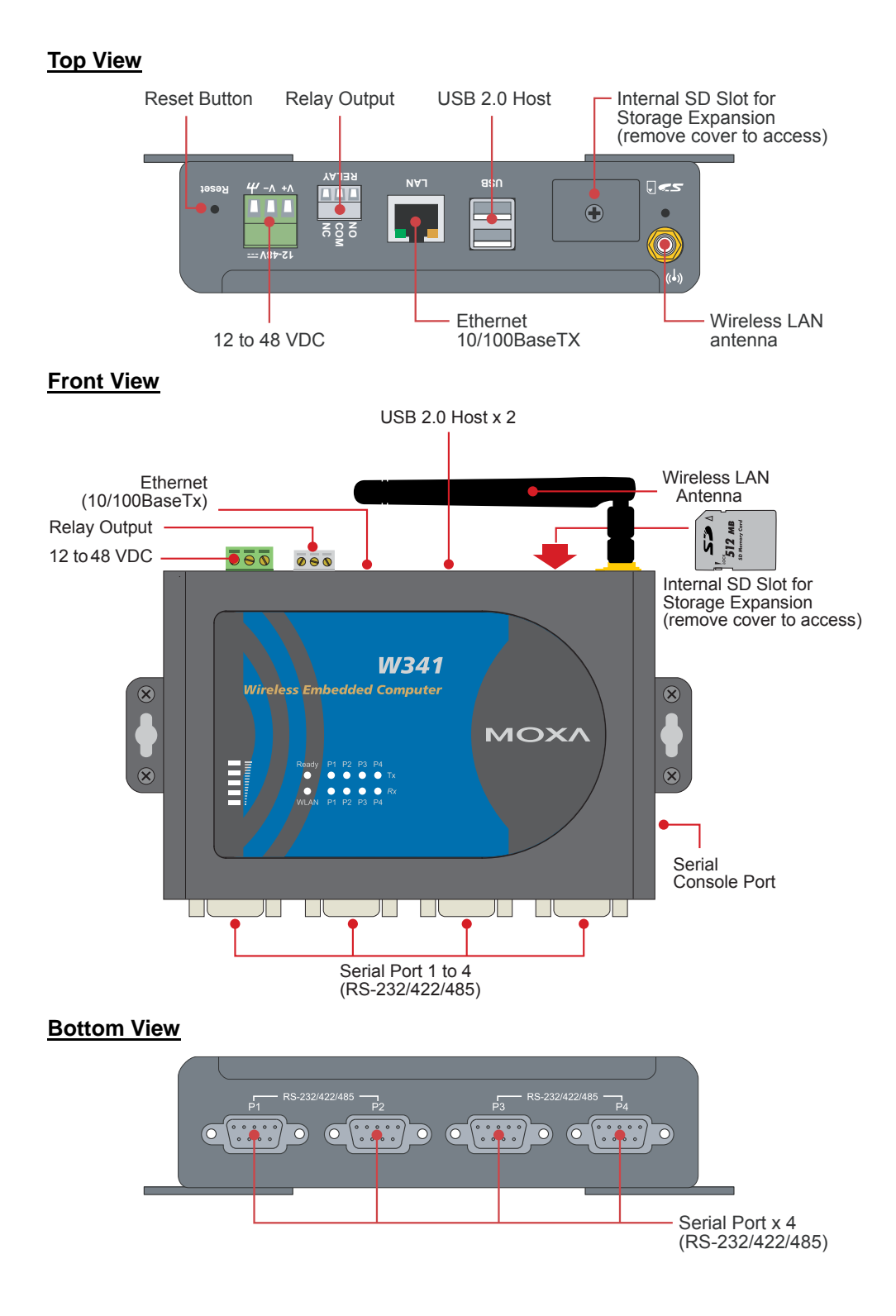

## <span id="page-13-2"></span><span id="page-13-1"></span><span id="page-13-0"></span>**Dimensions**

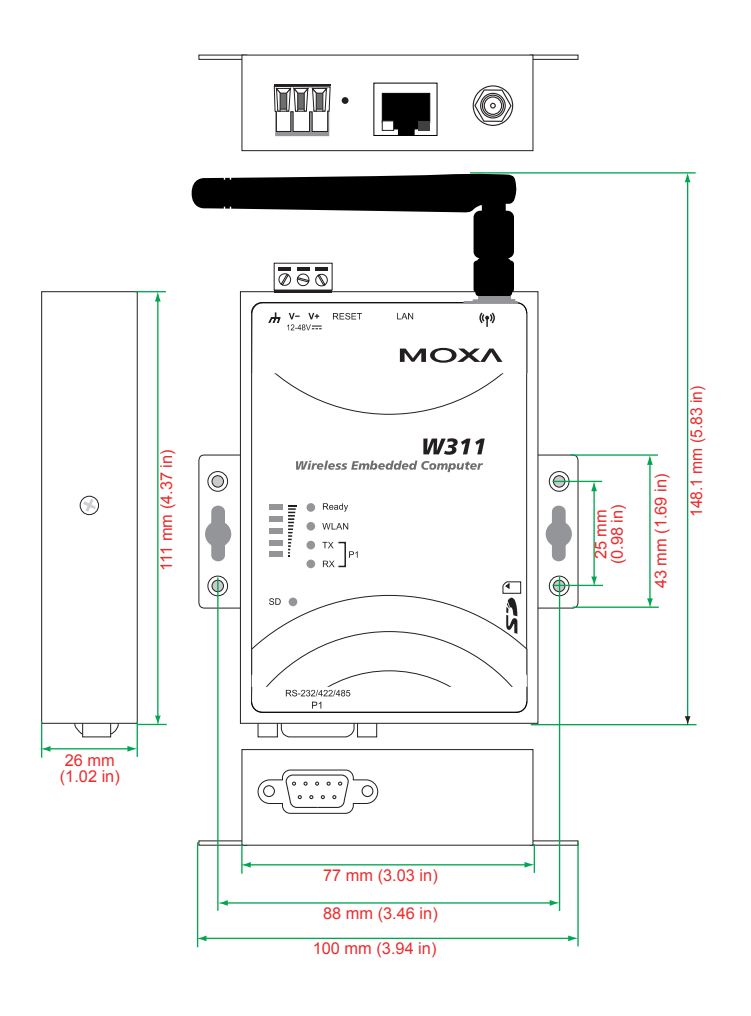

<span id="page-14-1"></span><span id="page-14-0"></span>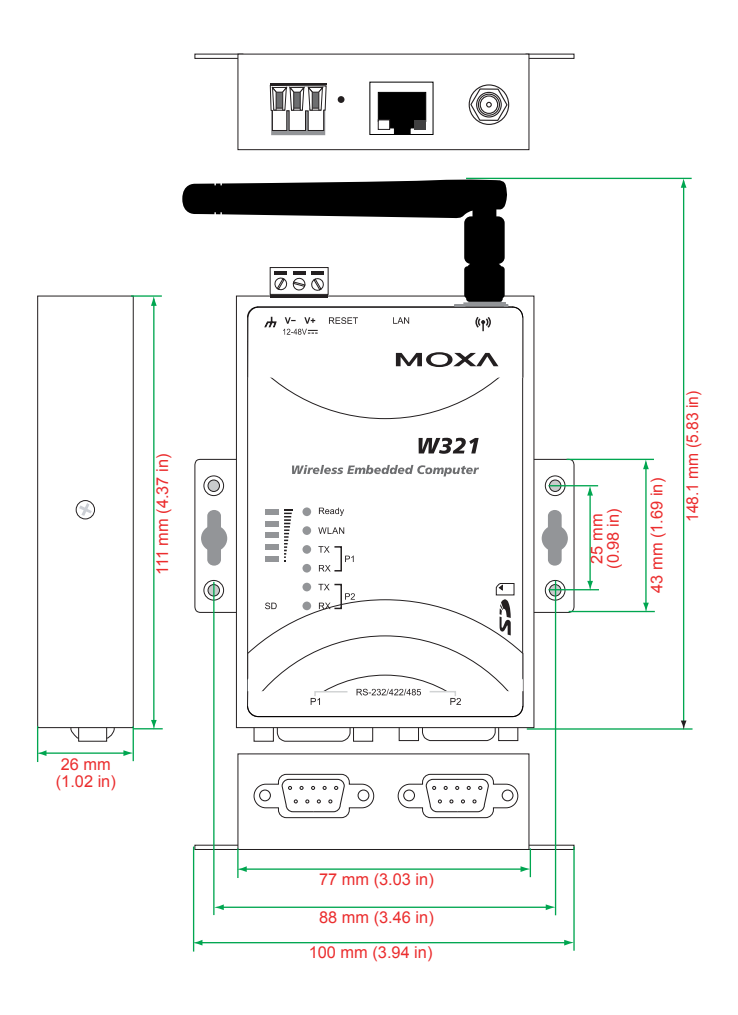

<span id="page-15-1"></span><span id="page-15-0"></span>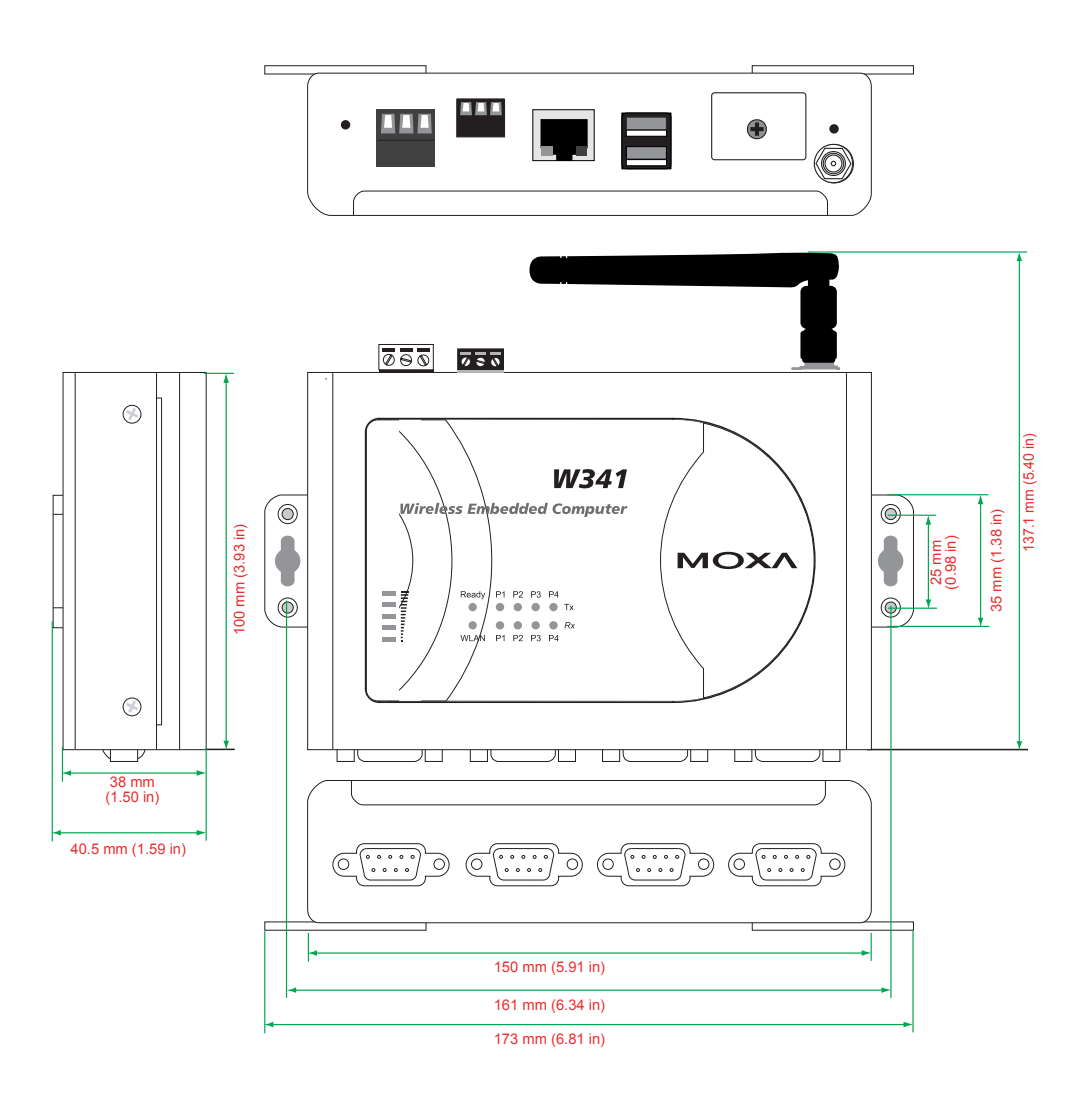

## <span id="page-16-1"></span><span id="page-16-0"></span>**LED Indicators**

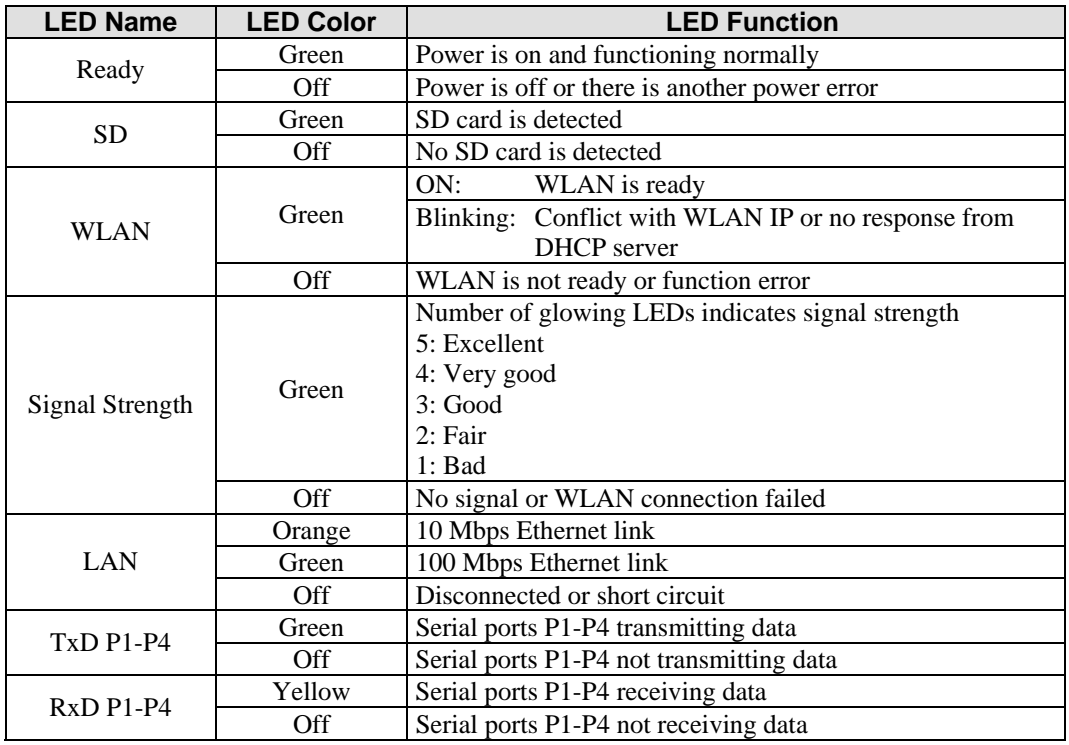

Please note that the W311 does not include an SD slot, so it will not have an SD LED.

## <span id="page-16-2"></span>**Reset Button**

Hold the reset button down for 5 seconds to load the factory default configuration. After loading the factory defaults, the system will reboot automatically. We recommend that you use this function only if the software is not working properly. To reset the Linux system software, always use the software reboot command ("reboot") to protect the integrity of data.

The reset button is NOT designed as a hard reboot for the embedded computer.

## **ATTENTION**

#### **Restoring default settings preserves your data**

Resetting the embedded computer to factory defaults will NOT format the user directory and will NOT erase the user's data. The reset button only loads a configuration file. All files in the /etc directory will revert to their factory defaults, but all other user data will remain intact in the Flash ROM.

Please note that if there is a problem with the /etc directory, the embedded computer may be unable to restore the factory default settings.

## <span id="page-17-1"></span><span id="page-17-0"></span>**Real Time Clock**

The embedded computer's real-time clock is powered by a lithium battery. We strongly recommend that you NOT replace the lithium battery on your own. If the battery needs to be changed, please contact the Moxa RMA service team.

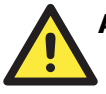

### **ATTENTION**

There is a risk of explosion if the wrong type of battery is used. To avoid this potential danger, always be sure to use the correct type of battery. Contact the Moxa RMA service team for battery replacement.

## <span id="page-18-0"></span>**Hardware Connection Description**

W300 Series wireless embedded computers are equipped for multiple types of connections. WLAN, Ethernet, and multiple serial interfaces are built into every model, including a serial console port for monitoring of bootup messages. Select models also include an SD slot for storage expansion, USB ports for additional device and storage options, and relay output connections. With the open-source Linux kernel, you are free to develop custom applications for remote, wireless operation of your device. In this chapter, learn how to connect the embedded computer to the network and to various devices.

This chapter covers the following topics:

- **[Wiring Requirements](#page-19-1)** 
	- $\triangleright$  Connecting the Power
	- $\triangleright$  Grounding the Unit
- **[Connecting Data Transmission Cables](#page-20-1)** 
	- $\triangleright$  Connecting to the Network
	- $\triangleright$  Connecting to the WLAN
	- $\triangleright$  Connecting to a Serial Device
	- ¾ [Serial Console Port](#page-21-2)
- **[SD Slot](#page-21-3)**
- **[USB \(W341 only\)](#page-24-1)**
- **[Relay Output \(W341 only\)](#page-24-2)**

### <span id="page-19-1"></span><span id="page-19-0"></span>**Wiring Requirements**

This section describes how to connect serial devices to the embedded computer.

You should heed the following common safety precautions before proceeding with the installation of any electronic device:

• Use separate paths to route wiring for power and devices. If power wiring and device wiring paths must cross, make sure the wires are perpendicular at the intersection point.

**NOTE:** Do not run signal or communication wiring and power wiring in the same wire conduit. To avoid interference, wires with different signal characteristics should be routed separately.

- Use the type of signal transmitted through a wire to determine which wires should be kept separate. The rule of thumb is that wiring that shares similar electrical characteristics can be bundled together.
- Keep input wiring and output wiring separate.
- It is advisable to label the wiring to all devices in the system.

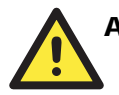

## **ATTENTION**

#### **Safety First!**

Be sure to disconnect the power cord before installation and/or wiring.

#### **Watch Electrical Current!**

Calculate the maximum possible current in each power wire and common wire. Observe all electrical codes dictating the maximum current allowable for each wire size.

If the current goes above the maximum ratings, the wiring could overheat, causing serious damage to your equipment.

#### **Watch Temperature!**

Be careful when handling the unit. When the unit is plugged in, the internal components generate heat, and consequently the outer casing may feel hot to the touch.

#### <span id="page-19-2"></span>Connecting the Power

Connect the "live-wire" end of the 12-48 VDC power adapter to the embedded computer's terminal block. When power is properly supplied, the "Ready" LED will glow a solid green after a 25 to 30 second delay.

#### <span id="page-19-3"></span>Grounding the Unit

Grounding and wire routing help limit the effects of noise due to electromagnetic interference (EMI). Before connecting any devices, run a ground wire from the ground screw to the grounding surface.

<span id="page-20-0"></span>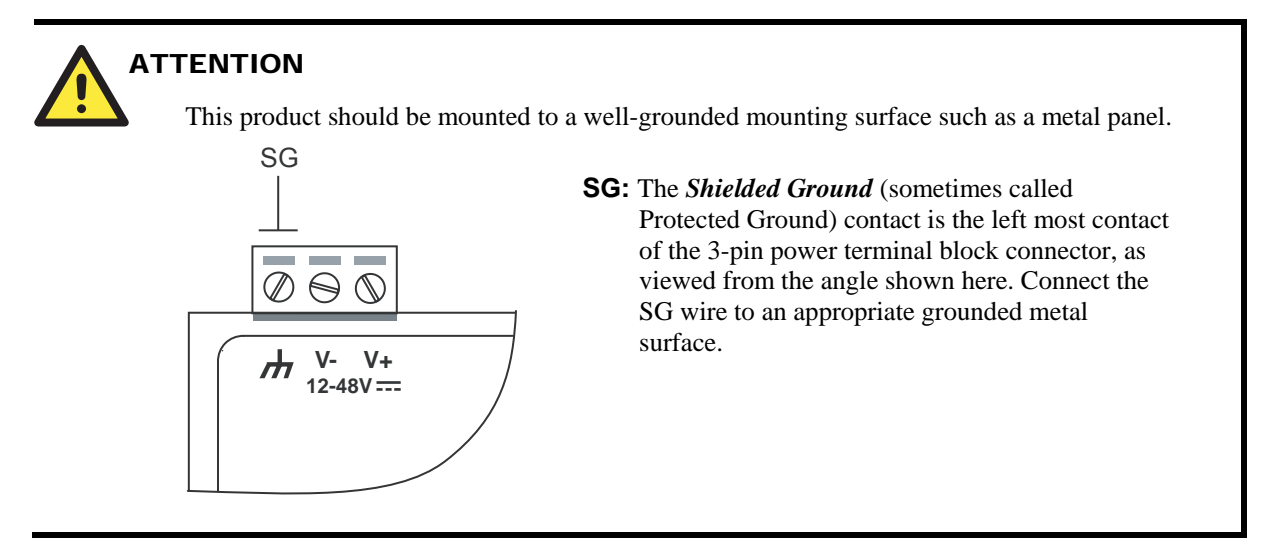

### <span id="page-20-1"></span>**Connecting Data Transmission Cables**

This section describes how to connect cables for the network, serial devices, and serial COM terminal.

### <span id="page-20-2"></span>Connecting to the Network

Plug your network cable into the embedded computer's Ethernet port. The other end of the cable should be plugged into your Ethernet network. When the cable is properly connected, the LEDs on the embedded computer's Ethernet port will glow to indicate a valid connection.

The 10/100 Mbps Ethernet LAN port uses 8-pin RJ45 connectors. The following diagram shows the pinouts for these ports.

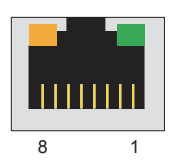

The LED indicator on the right glows a solid green color when the cable is properly connected to a 100 Mbps Ethernet network. The LED will flash on and off when Ethernet packets are being transmitted or received.

The LED indicator on the left glows a solid orange color when the cable is properly connected to a 10 Mbps Ethernet network. The LED will flash on and off when Ethernet packets are being transmitted or received.

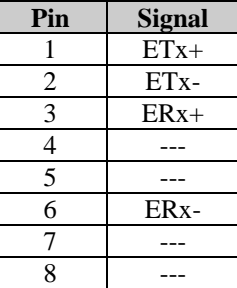

### <span id="page-20-3"></span>Connecting to the WLAN

The wireless embedded computer is WLAN ready and includes an 802.11 a/b/g WLAN module. It supports WEP, WPA and WPA2 data encryption. To verify WLAN operation, first configure your WLAN settings on the embedded computer using the serial console or a wired network connection. Please refer to the operating system user's manual for further detail.

### <span id="page-21-1"></span><span id="page-21-0"></span>Connecting to a Serial Device

Your serial device can plug into the embedded computer's serial port using a serial cable. Serial ports P1 to P4 have male DB9 connectors and can be configured for RS-232, RS-422, or RS-485 communication through software. The pin assignments are shown in the following table:

#### **DB9 Male Port RS-232/422/485 Pinouts**

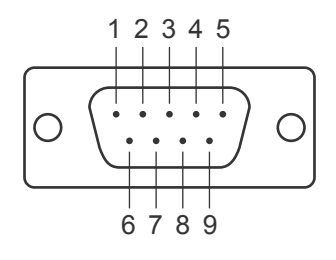

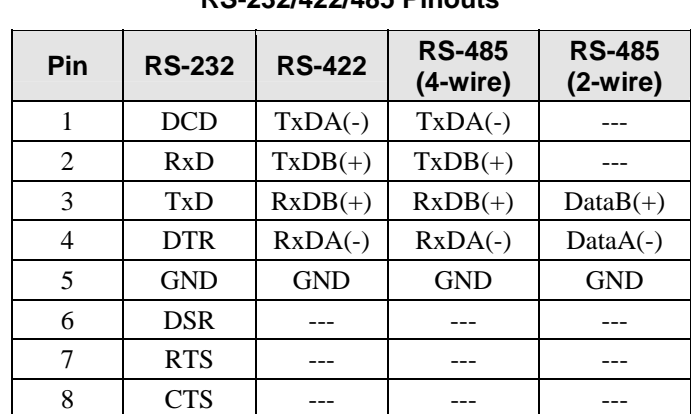

### <span id="page-21-2"></span>Serial Console Port

The serial console port is a 4-pin pin-header RS-232 port. It is designed for serial console terminals, which are useful for viewing boot-up messages.

#### **Serial Console Port & Pinouts <b>Serial Console Cable**

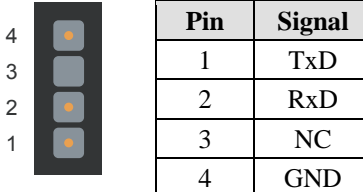

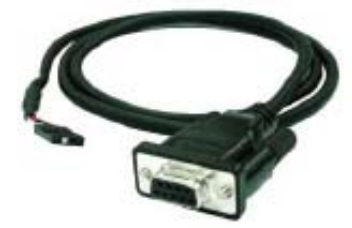

## <span id="page-21-3"></span>**SD Slot**

The W311/321/341 provide an SD slot for storage expansion. Moxa provides an SD flash disk for plug & play expansion that allows users to plug in a Secure Digital (SD) memory card compliant with the SD standard V1.0 for up to 1 GB of additional memory space. The following steps show you how to install SD card into the W311/321/341.

#### **W311/321**

The SD slot is located on the right side of the W311/321 enclosure. To install an SD card, you must first remove the SD slot's protective cover to access the slot, and then plug the SD card directly into the slot.

The SD card will be mounted at **/mnt/sd.** Detailed installation instructions are shown below:

Step 1: Use a screwdriver to remove the screws holding the SD slot's outer cover.

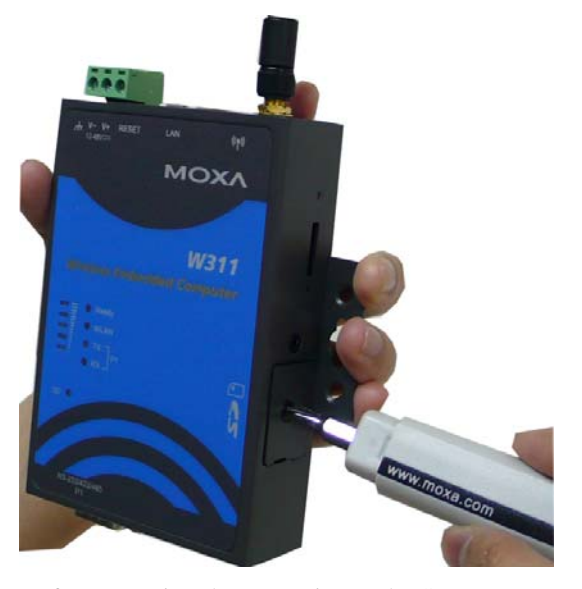

Step 2: After removing the cover, insert the SD memory card as shown.

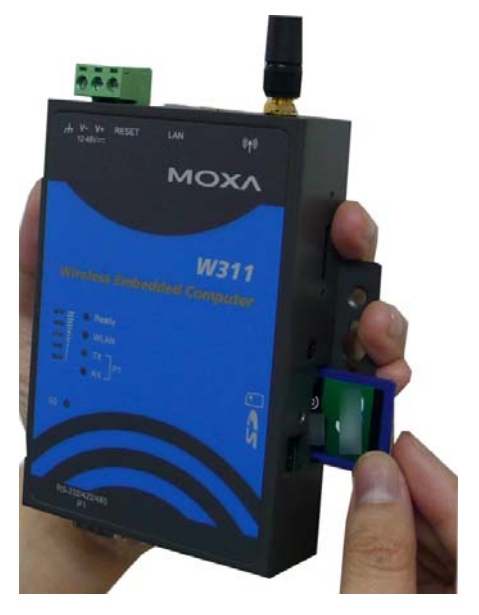

The SD slot is located on the front panel of the W341. To install an SD card, you must first remove the SD slot's protective cover to access the slot, and then plug the SD card directly into the slot.

The SD card will be mounted at /mnt/sd. Detailed installation instructions are shown below:

Step 1: Use a screwdriver to remove the screws holding the SD slot's outer cover, and then remove the cover.

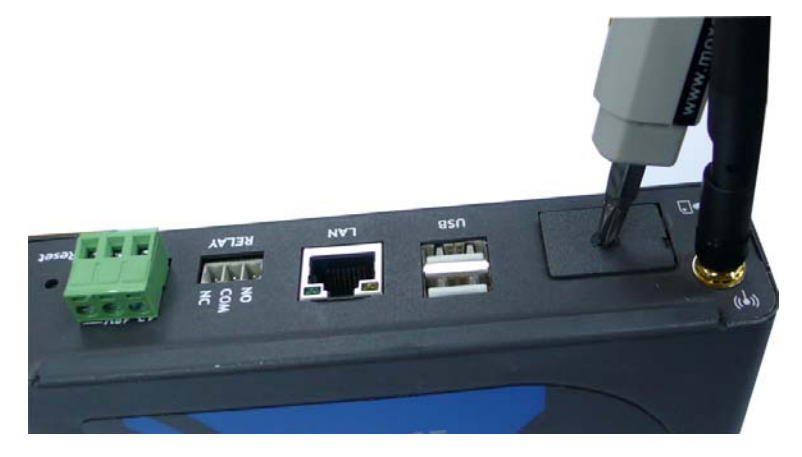

Step 2: Insert the SD memory card as shown.

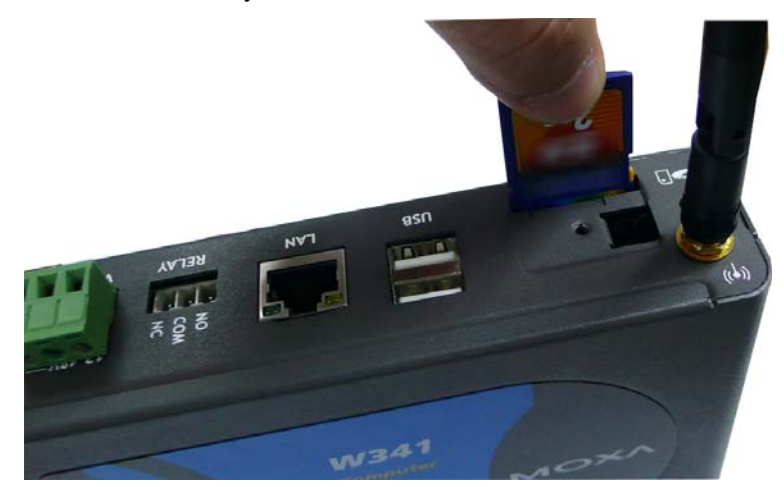

**NOTE:** To remove the SD card from the slot, press the SD card in slightly with your finger, and then remove your finger to cause the card to spring out partially. You may now grasp the top of the card with two fingers and pull it out.

Before removing the SD card, remember to type **/sync** to ensure that your data has been written.

## <span id="page-24-1"></span><span id="page-24-0"></span>**USB (W341 only)**

The W341 includes two USB 2.0 hosts. These hosts can be used for an external flash disk or hard drive in order to store large amounts of data.

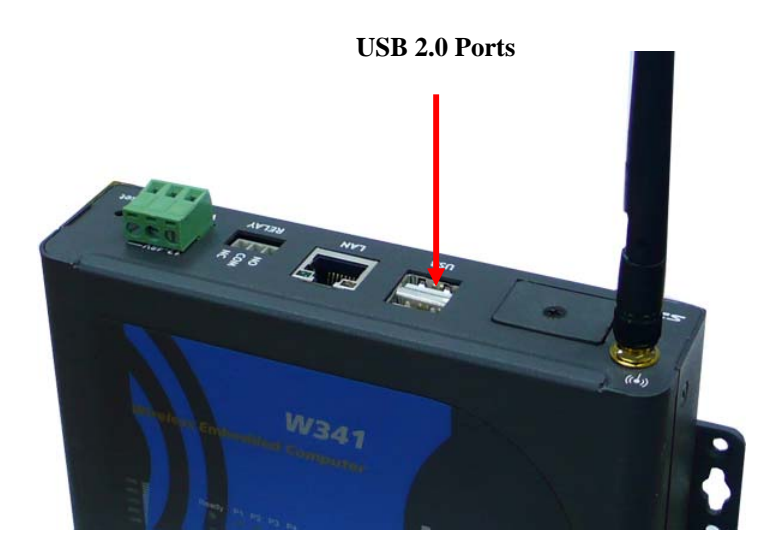

## <span id="page-24-2"></span>**Relay Output (W341 only)**

The W341 includes a relay output channel. There is a 3-pin terminal block for the relay output connection, with pinouts as shown in the figure.

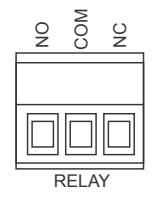

A

## <span id="page-25-0"></span>**Regulatory Approval Statement**

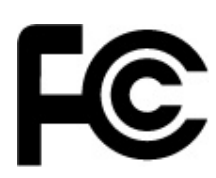

This device complies with part 15 of the FCC Rules. Operation is subject to the following two conditions: (1) This device may not cause harmful interference, and (2) this device must accept any interference received, including interference that may cause undesired operation.

 This equipment complies with FCC radiation exposure limits set forth for an uncontrolled environment. This equipment should be installed and operated with a minimum distance of 20 cm between the radiator & your body.

 With the 5.15-5.25 GHz band, U-NII devices will be restricted to indoor operations to reduce any potential for harmful interference to co-channel MSS operations.

 Warning: Changes or modifications to this unit not expressly approved by the party responsible for compliance could void the user authority to operate the equipment.

 This product has been tested and complies with the specifications for a Class B digital device, pursuant to Part 15 of the FCC Rules. These limits are designed to provide reasonable protection against harmful interference in a residential installation. This equipment generates, uses, and can radiate radio frequency energy and, if not installed and used according to the instructions, may cause harmful interference to radio communications. However, there is no guarantee that interference will not occur in a particular installation. If this equipment does cause harmful interference to radio or television reception, which is found by turning the equipment off and on, the user is encouraged to try to correct the interference by one or more of the following measures:

 Reorient or relocate the receiving antenna Increase the separation between the equipment or devices Connect the equipment to an outlet other than the receiver's Consult a dealer or an experienced radio/TV technician for assistance